# **Get Admitted** 1.

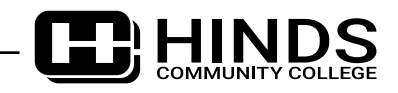

Submit a complete admission application online at www.hindscc.edu. (Some programs, such as all health-related programs and Veterinary Technology, require additional applications.)

Several business days after you submit your application, you'll receive a welcome email sent to the email address provided on your application. This will include instructions for accessing your HindsNet ID and My.Hinds student account.

 $\square$  Submit all required documents before the start of classes to Hinds Community College, Office of Admissions, P.O. Box 1100, Raymond, MS 39154:

Submit the official transcript from the last school attended: either high school, college or equivalency diploma.

 Submit your official ACT scores (school code 2198). If you haven't taken the ACT, take the Accuplacer for free at any Hinds campus. If you have attended college and successfully completed at least 3 credit hours of English and 3 credit hours of math, test scores may not be required for general admission.

 $\Box$  As you submit admission documents, log in to My. Hinds to verify that they have been received.

### **Log in to My.Hinds** 2.

*My.Hinds is your student account and is the official location for you to manage your student information, financial aid, account balance, class schedule, check your Hinds email, and more.*

 $\Box$  Go to my.hindscc.edu and log in using the instructions in your Welcome Letter.

Begin using your My.Hinds account frequently to manage your student information and to check your Hinds email. Your @hindscc.edu email is the official method of communication for Hinds. You can easily sync this email to your phone for quick access.

# **Apply for Financial Aid** 3.

 $\Box$  Apply early for financial aid in order to avoid missing deadlines. We recommend applying for the following:

- Federal Aid at www.fafsa.gov (use school code 002407).
- State Aid at www.msfinancialaid.org (for Mississippi residents only).
- $\circ$  Hinds scholarships see requirements and deadlines at www.hindscc.edu/scholarships.
- Veteran benefits, if applicable. Get started at www.hindscc.edu/veterans.
- Next, log in to your My.Hinds account to view your Financial Aid Checklist, which outlines additional requirements.

Complete any additional documents requested and submit them to the Office of Financial Aid.

When your paperwork is complete, your offer letter will be posted in My.Hinds. Log in to view and accept your potential award.

You must be admitted to the college (see "Get Admitted") and enrolled in an applicable program of study before financial aid can be applied to your account.

### **Get Ready for Classes** 4.

Before registering for classes, submit the following:

- First-time college students must submit official ACT scores or take the Accuplacer.
- College transfer students must submit an official college transcript showing completion of three credit hours of English and three credit hours of Math. If college credit has not been received in both English and Math, submit official ACT scores or take the Accuplacer.
- Next, all new Hinds students or returning students who have not attended Hinds for at least one semester must be advised before registering for classes. Visit any Hinds location during business hours to see an Advisor. Or, you may be advised remotely. If you request remote advisement, an Advisor will reach out to you several business days later via your Hinds email account.
- Your Advisor will help you choose the right classes in your program of study. You will register for classes while meeting with your counselor or in your My.Hinds account after being advised.
- Current students (excluding dual enrolled students) may register for classes in My.Hinds. However, if you need advisement or help with your program of study, we invite you to visit with an advisor.

You will now have your class schedule and have a balance due for tuition and fees.

### **Your Way to Pay** 5.

View your itemized statement in My.Hinds. Paper bills are not mailed.

Payment is due by the published deadline each semester. View "Important Dates" section.

 $\square$  To retain your classes, you must do one of the following by the payment deadline:

- Have awarded financial aid (federal, state, MPACT, loans, veteran benefits, and/or scholarships) that covers all expenses.
	- You are responsible for any fees not covered by financial aid OR -

Set up an automatic payment plan in your My.Hinds account (see www.hindscc.edu/automaticpayment) - OR -

Pay entire balance with cash, check, or credit card.

**No financial aid will be applied to your account until you are admitted to the College by submitting all required documents as requested by the Office of Admissions.**

### **Living on Campus** 6.

*Residence halls are offered on our Raymond and Utica campuses.*

 $\Box$  Log in to My. Hinds to submit the online housing application.

 $\Box$  Pay a \$50 room reservation fee (non-refundable) at the time you submit the online housing application. You will need to use a debit or credit card to submit online payment.

Before moving into a residence hall, you must complete all of the following:

- Register for 15 or more credit hours.
- $\circ$  Show proof of full payment for tuition, room, board and other fees.
- Attend a New Student Orientation at your campus. (Only for new students beginning in the fall semester.)

### **Get Ready for Classes** 7.

Log in to your My.Hinds account regularly to manage your student information and check your Hinds email. Your Hinds email is the official method of communication for all college business.

- Have your Student ID badge made before classes begin. Details at www.hindscc.edu/IDs.
	- You'll need to bring a picture ID and your class schedule.

Order your textbooks at your campus bookstore. Details at hindscc.edu/bundle.

- You will automatically be charged for textbooks upon registration, and our Barnes and Noble bookstore will start preparing your order. This is called the "Maroon Book Bundle" program, which automatically provides your required course material before the first day of classes and saves you 35-50%!
- Starting 30 days before the first day of classes, you will receive an email to verify your order and select your fulfillment preference.
- Another email notification will be sent when your order is ready for pick-up or when it ships. Or, if you have digital materials and/or e-books, these will be automatically delivered for your course(s) within Canvas.

On-campus students: purchase a parking decal at your campus business office.

Bring your student ID and car tag info. (Online students do not need a parking decal.)

Find out where your classes are located by downloading your campus map at www.hindscc.edu/campuses.

A few days before classes begin, log in to Canvas (our learning management system) to see your courses. You will be able to access your course shells on the first official day of classes.

Class registration for new students.....................................................................................................................April 11 – until the first day of classes

Summer 4-week classes..................................................................................................................................................................May 31 and June 27

### *Important Dates*

#### **SUMMER & FALL 2022**

#### **Summer & Fall Class Registration** Class registration for current students................................................................................................................. April 5 – until the first day of classes **First Day of On-Campus Classes** Summer 2-week mini-term................................................................................................................................................................................. May 16 Summer 8-week classes.<br>Summer 4-week classes Fall 16-week (full-term) classes.....................................................................................................................................................................August 15 Fall 8-week classes............................................................................................................................................................... August 15 and October 11 Fall 4-week classes.................................................................................................................August 15, September 12, October 11, and November 7

#### **First Day of Online Classes**

Summer 8-week classes...................................................................................................................................................................................... May 31 Summer 4-week classes..................................................................................................................................................................May 31 and June 27 Fall 15-week (full-term) classes...<br>Fall 8-week classes Fall 8-week classes............................................................................................................................................................... August 22 and October 17 East 22. September 19, October 17, and November 14

#### **Payment Deadline**

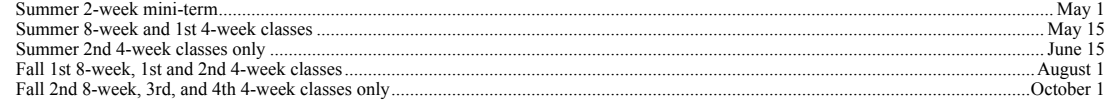

# *ffice Hours*

#### **Normal Office Hours** Mon–Fri 8 a.m.–4:30 p.m.

#### **Summer Office Hours (May 16–Aug 1)** Mon–Wed: 7:30 a.m.–5:30 p.m.

Thur: 7:30 a.m.–5 p.m.

Notice of Non-Discrimination Statement: In compliance with Title VI of the Civil Rights Act of 1964, Title IX, Education Amendments of 1972 of the Higher Education Act, Section 504 of the Rehabilitation Act of 1973, the Americans with Disabilities Act of 1990 and other applicable Federal and State Acts, Hinds Community College offers equal education and employment opportunities and does not discriminate on the basis of race, color, national origin, religion, sex, age, disability or veteran status in its educational programs and activities. The following have been designated to handle inquiries regarding these policies: EEOC Compliance: Sherry Bellmon, Vice President of Instruction/Career & Technical Education, Box 1003, Utica, MS 39175; Phone: 601-885-7002 or Email: EEOC@hindscc.edu. Title IX: DeAndre House, Associate Vice President Student Services, Title IX Coordinator, Box 1100 Raymond MS 39154; Phone: 601-857-3353 or Email: TitleIX@hindscc.edu.

Disability Support Services Statement: Hinds Community College provides reasonable and appropriate accommodations for students with disabilities. Disability Services staff members verify eligibility for accommodations and work with eligible students who have self-identified and provided current documentation. Students with disabilities should schedule an appointment with the designated Disability Services staff member on their respective campus to establish a plan for reasonable, appropriate classroom accommodations.

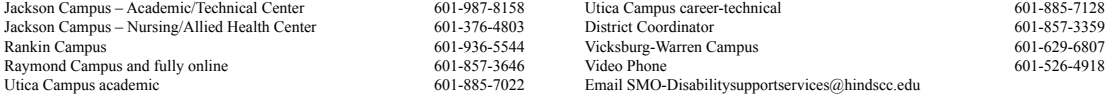

### **Contact Us**

General 1-800-HINDSCC

Admissions 601-857-3212

Financial Aid 601-857-3223

Business Office 601-857-3205

Online Classes 601-857-3257

#### Housing Raymond 601-857-3222 Utica 601-885-7088

IT Support Center 601-857-3344

### **Campus Numbers**

Jackson Academic/Technical Center 601-366-1405

Jackson Nursing/Allied Health Center 601-376-4807

Rankin 601-936-1820

Raymond 601-857-5261

**Utica** 601-885-6062

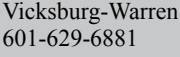